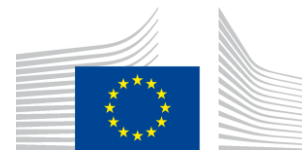

#### EUROPEAN COMMISSION

DIGIT Connecting Europe Facility

# **Quick Start Guide**

**for the** 

# **Business Document Metadata Service Location (BDMSL)**

Date: 20/07/2017

Document Approver(s):

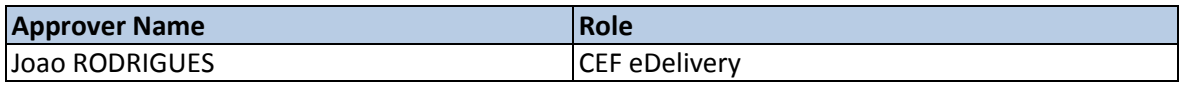

Document Reviewers:

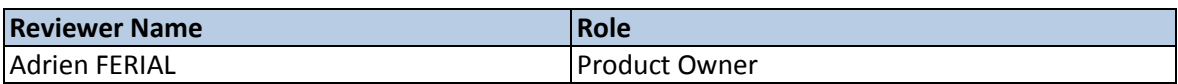

Summary of Changes:

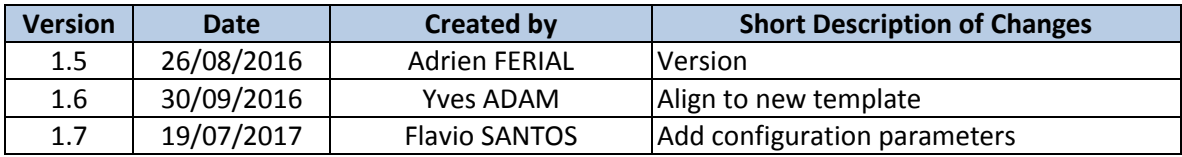

## **Table of Contents**

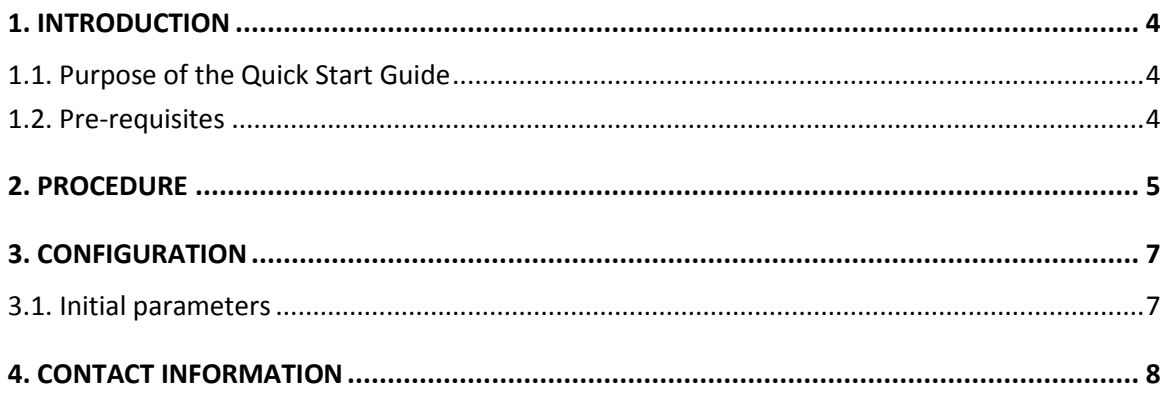

### <span id="page-3-0"></span>**1. INTRODUCTION**

BDMSL stands for Business Document Metadata Service Location. BDMSL is the sample implementation of the SML maintained by DG DIGIT. The version of the BDMSL refered in this document is 3.1. This version implements the e-SENS BDXL profile (put the reference in the table of references: http://wiki.ds.unipi.gr/display/ESENS/PR+-+BDXL)

#### <span id="page-3-1"></span>**1.1. Purpose of the Quick Start Guide**

This document provides a brief description of the installation of the BDMSL component. This application uses Liquibase as a database management tool. Every war includes the SQL updates written as XML Liquibase files. For the installation of the component, to avoid a failed deployment, it is necessary to extract the XML Liquibase files, configure them and then execute the database updates. Then the application can be launched.

This guide illustrates the different steps for an installation on a Tomcat server with a MySQL database. If you use a different application server and/or a different database provider, please adapt the command lines.

#### <span id="page-3-2"></span>**1.2. Pre-requisites**

- $\bullet$  [JDK 7+](http://www.oracle.com/technetwork/java/javase/downloads/java-archive-downloads-javase7-521261.html)
- [Tomcat 8](http://apache.cu.be/tomcat/)
	- o Unzip Tomcat in the directory tomcatDir
- [MySQL driver](http://dev.mysql.com/downloads/connector/j/)
	- o Put this driver into the folder tomcatDir/lib
- [Liquibase 3.4](https://github.com/liquibase/liquibase/releases/download/liquibase-parent-3.4.1/liquibase-3.4.1-bin.zip)
- The user configured for the data source in Tomcat must have administrative rights on the database

### <span id="page-4-0"></span>**2. PROCEDURE**

For the example below we will assume the version is **3.1.**

- Unzip Liquibase in a directory. We will refer to this directory as liquibaseDir in the rest of this document.
- Download bdmsl-webapp-3.1-tomcat-mysql.war on [CEF Digital Repository](https://ec.europa.eu/cefdigital/artifact/#nexus-search;quick~bdmsl-webapp) and put it at the root of liquibaseDir
- **Open a command prompt in** liquibaseDir
- Run the following command lines:

unzip -p bdmsl-webapp-3.1-tomcat-mysql.war WEB-INF/classes/liquibase/db.changelog-master.xml >db.changelog-master.xml

unzip -p bdmsl-webapp-3.1-tomcat-mysql.war WEB-INF/classes/liquibase/db.changelog-defaultdata-inserts.xml >db.changelog-default-data-inserts.xml

unzip -p bdmsl-webapp-3.1-tomcat-mysql.war WEB-INF/classes/liquibase/db.changelog-create.xml >db.changelog-create.xml

unzip -p bdmsl-webapp-3.1-tomcat-mysql.war WEB-INF/classes/liquibase/db.changelog-update-3.0.1.xml >db.changelog-update-3.0.1.xml

unzip -p bdmsl-webapp-3.1-tomcat-mysql.war WEB-INF/classes/liquibase/db.changelog-update-3.1.RC1.xml >db.changelog-update-3.1.RC1.xml

unzip -p bdmsl-webapp-3.1-tomcat-mysql.war WEB-INF/classes/liquibase/db.changelog-update-3.1.RC2.xml >db.changelog-update-3.1.RC2.xml

unzip -p bdmsl-webapp-3.1-tomcat-mysql.war WEB-INF/classes/liquibase/db.changelog-version.xml >db.changelog-version.xml

 Open the file "db.changelog-default-data-inserts.xml": it contains the configuration settings for the first launch. Change the values accordingly with your environment by uncommenting the last change set (under Environment Specific comment: id = "999999") and adding updates to the existing Data. For instance, you can change the default configuration path by modifying the configurationDir property like this:

```
\langle!-- Environment Specific -->
    :...univiruality by the set authors (dependent of the set authors (dependent of the set authors (dependent of the set of the set of the set of the set of the set of the set of the set of the set of the set of the set of th
             <where>property='dnsClient.SIG0Enabled'</where>
        </update>
        <update tableName="bdmsl_configuration":
             <column_name="value"_value='false'_type="LONGTEXT"/>
             <where>property='signResponse'</where>
         </update>
        <where>property='dnsClient.enabled'</where>
        \langle/update>
        <update tableName="bdmsl_configuration">
             \verb|<column name="value="value="Blue="E://WorkingDirectory/~BDSML/~Environment/liquid\\ these-3.4.1/confDir: type="LONGTEXT"/~Theorem 2.1/confDir: type="LONGTEXT"<where>property='configurationDir'</where>
         </update>
    </changeSet>
```
**•** Create a new file *[liquibase.properties](http://www.liquibase.org/documentation/liquibase.properties.html)* at the root of *liquibaseDir* and put the following content in this file. You need to adapt the values for your environment:

```
driver: com.mysql.jdbc.Driver
classpath: <tomcatDir>/lib/mysql-connector-java-5.1.34.jar
url: jdbc:mysql://localhost:3306/bdmsl
username: root
password: root
changeLogFile: db.changelog-master.xml
```
• Run the following command line in liquibaseDir:

liquibase update

- Copy bdmsl-webapp-3.1-tomcat-mysql.war in the tomcatDir/webapp folder
- Create [a new data source in Tomcat](https://tomcat.apache.org/tomcat-8.0-doc/jndi-datasource-examples-howto.html#MySQL_DBCP_Example) named java: comp/env/jdbc/edelivery. For that go to TOMCAT\_HOME/conf/context.xml and add the block: <Resource name="jdbc/edelivery" auth="Container" type="javax.sql.DataSource" maxTotal="100" maxIdle="30" maxWaitMillis="10000" username="root" password="root" driverClassName="com.mysql.jdbc.Driver"  $url="jdbc:mysq1://localhost:3306/bdms1")$
- Start tomcat

## <span id="page-6-0"></span>**3. CONFIGURATION**

In the configuration directory that you specified in the configurationDir property, you need to put the following files:

- keystore.jks (the name can be changed in the property keystoreFileName). This keystore must contain your private key with the alias and password defined in properties keystoreAlias and keystorePassword.
- sig0.private (the name can be changed in the property dnsClient.SIG0KeyFileName). This file is only required if you use DNSSEC (i.e. property dnsClient.SIG0Enabled set to true)

#### <span id="page-6-1"></span>**3.1. Initial parameters**

After the execution of the liquibase script for the database apply the followings:

- Switch the new property **authentication.bluecoat.enabled** in the table BDMSL\_CONFIGURATION to true if the SML must manage BlueCoat authentication.
- Create the following property for each existing subdomain from the table BDMSL\_SUBDOMAIN like **subdomain.validation.smpLogicalAddressProtocolRestriction.sampleSubDomain** in the table BDMSL\_CONFIGURATION where **sampleSubDomain** is the subdomain name. The value of the property can be **all, http or https.**
- Create the following property for each existing subdomain from the table BDMSL\_SUBDOMAIN like **subdomain.validation.participantIdRegex.sampleSubDomain** in table BDMSL\_CONFIGURATION where **sampleSubDomain** is the subdomain name. The value of this property must be populated with a regular expression to define the syntax of accepted subdomain names in addition to ISO 15459 constraints governing these identifiers. By default, the regular expression *^.\*\$* may be used. It accepts any sequence of characters and therefore adds no restriction.
- Configure properties **dataInconsistencyAnalyzer.senderEmail** and **dataInconsistencyAnalyzer.recipientEmail** for sending and receiving Data Inconsistency reports with appropriate email addresses.
- Create the following property for each existing subdomain from the table BDMSL\_SUBDOMAIN like **dnsClient.domain.sampleSubDomain** in table BDMSL\_CONFIGURATION where **sampleSubDomain** is the domain name. The value of the property must be the **domain.**
- Restart the server(s).

## <span id="page-7-0"></span>**4. CONTACT INFORMATION**

#### CEF Support Team

By email: CEF-EDELIVERY-SUPPORT@ec.europa.eu

By phone: +32 2 299 09 09

- Standard Service: 8am to 6pm (Normal EC working Days)
- Standby Service\*: 6pm to 8am (Commission and Public Holidays, Weekends)

\* *Only for critical and urgent incidents and only by phone*